# **USER'S MANUAL**

## EMPOWER POWER METER

This document contains the latest technical information about Empower which is a micro-controller based Power meter. The product Empower is sophisticated electronic equipment, and the user is advised to read this User's Manual carefully before attempting to install or operate the equipment.

Published on: (mention the date of publishing) Document Version: 1.0

#### **Warranty statement**

Trinity warrants to the original retail purchaser of the Trinity product enclosed with this limited warranty statement that the product, if purchased new and used in the India conforms to the manufacturer's specifications and will be free from defects in workmanship and materials for a period of one year from the date of original purchase, unless expressly stated otherwise by Trinity, in a written format.

Should your Trinity product prove defective during the warranty period, please bring the product securely packaged in its original container or an equivalent, along with proof of the date of original purchase, to our Trinity Dealer or Factory. You are responsible for all costs (shipping, insurance, travel time) in getting the product to the service location. Trinity will, at its option, repair or replace on an exchange basis the defective unit, without charge for parts or labor. When warranty service involves the exchange of the product or of a part, the item replaced becomes Trinity property. The replacement unit may be new or refurbished to the Trinity standard of quality, and at Trinity's option, the replacement may be another model of like kind and quality. Trinity's liability for replacement of the covered product will not exceed the original retail selling price of the covered product. Exchange or replacement products or parts assume the remaining warranty period of the product covered by this limited warranty.

#### **What This Warranty Does Not Cover:**

This warranty does not apply to refurbished or reconditioned products. This warranty covers only normal use in India. This warranty does not cover damage to the Trinity product caused by parts or supplies not manufactured, distributed or certified by Trinity. This warranty is not transferable. This warranty does not cover third party parts, components or peripheral devices added to the Trinity product after its shipment from Trinity. Trinity is not responsible for warranty service should the Trinity label or logo or the rating label or serial number be removed or should the product fail to be properly maintained or fail to function properly as a result of misuse, abuse, improper installation, neglect, improper shipping, damage caused by disasters such as fire, flood, and lightning, improper electrical current, interaction with non-Trinity products, or service other than by an Trinity Authorized Service.

*The warranty and remedy provided above are exclusive and in lieu of all other express or implied warranties including, but not limited to, the implied warranties of merchantability or fitness for a particular purpose. In the event, the remedies above*  fail, Trinity's entire liability shall be limited to a refund of the price paid for the Trinity *product covered by this limited warranty. Except as provided in this written warranty, neither Trinity Energy Systems Pvt. Ltd. nor its affiliates shall be liable for any loss, inconvenience, or damage, including direct, special, incidental, or consequential*  damages, resulting from the use or inability to use the Trinity product, whether *resulting from breach of warranty or any other legal theory.* 

## **Contents**

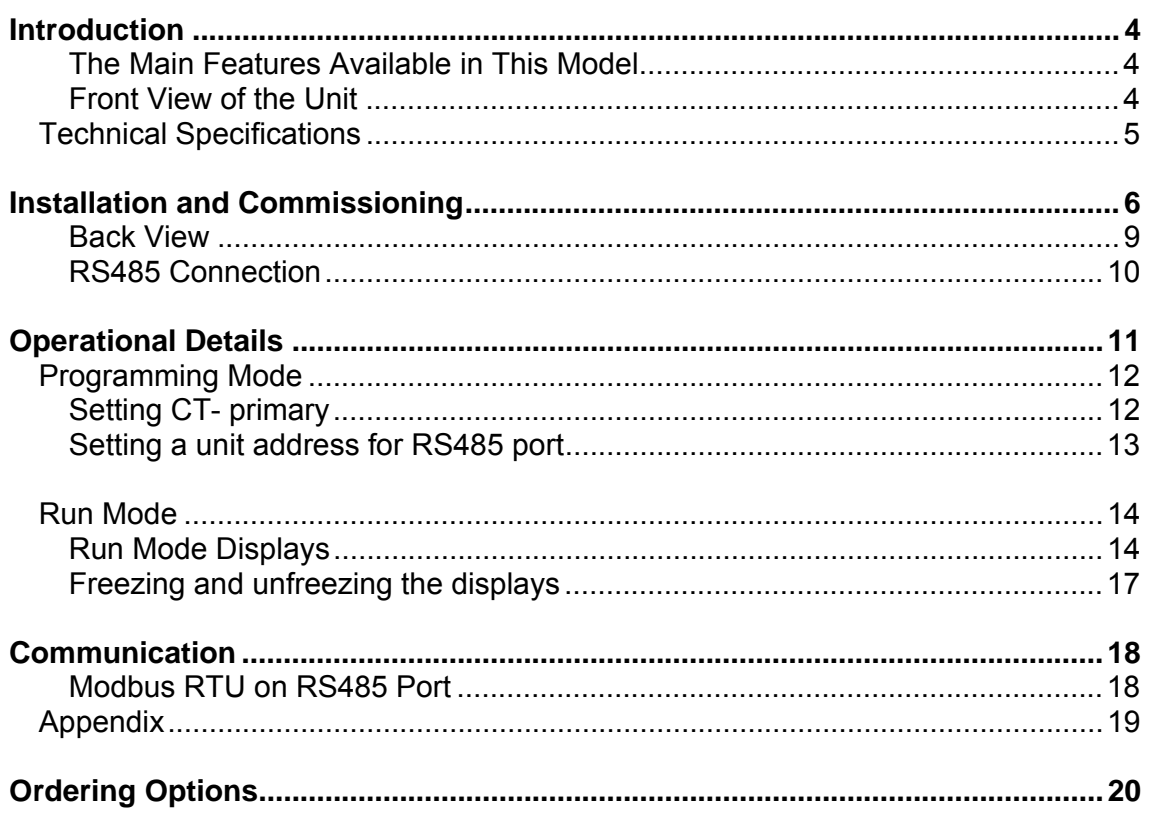

-TRINITY-

## **Introduction**

TRINITY has a host of low cost, easy to use individual and multifunctional meter that offers for all the basic measurement capabilities required to monitor electricity over and above basic metering. These meters also have an RS485 port supporting MODBUS-RTU protocol for integration with SCADA/EMS. The entire range is very rugged and cost-effective. All these products are field proven and more than 100,000 units are active in service.

#### The Main Features Available in This Model

- All parameters with default accuracy class 1.0S
- Multiparameter Monitoring
- Displays with 0.4" Red Seven Segment with LED indicators
- Measurement of individual voltage and current in three phases
- Measurement of system powers (KW, KVA and KVAR)
- Measurement of three energies (KWh, KVAh and KVARh)
- Frequency and system PF with lead (-) and lag side (+)
- RS485 port with SCADA/EMS using Modbus-RTU protocol.

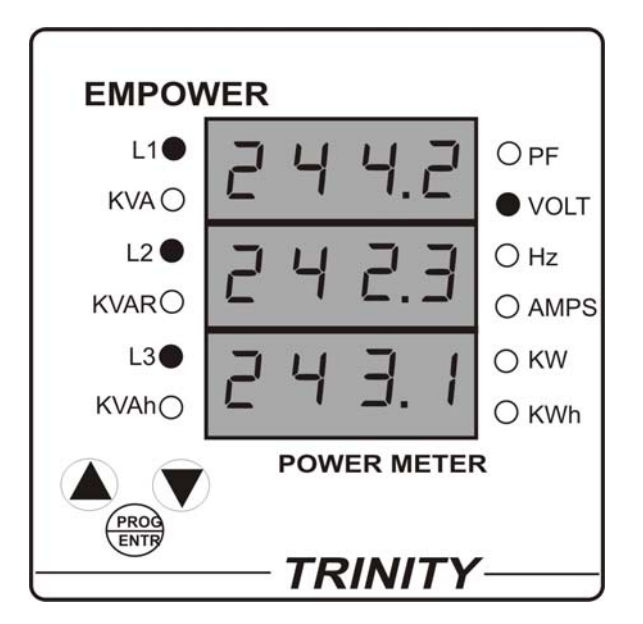

Front View of the Unit

### Technical Specifications

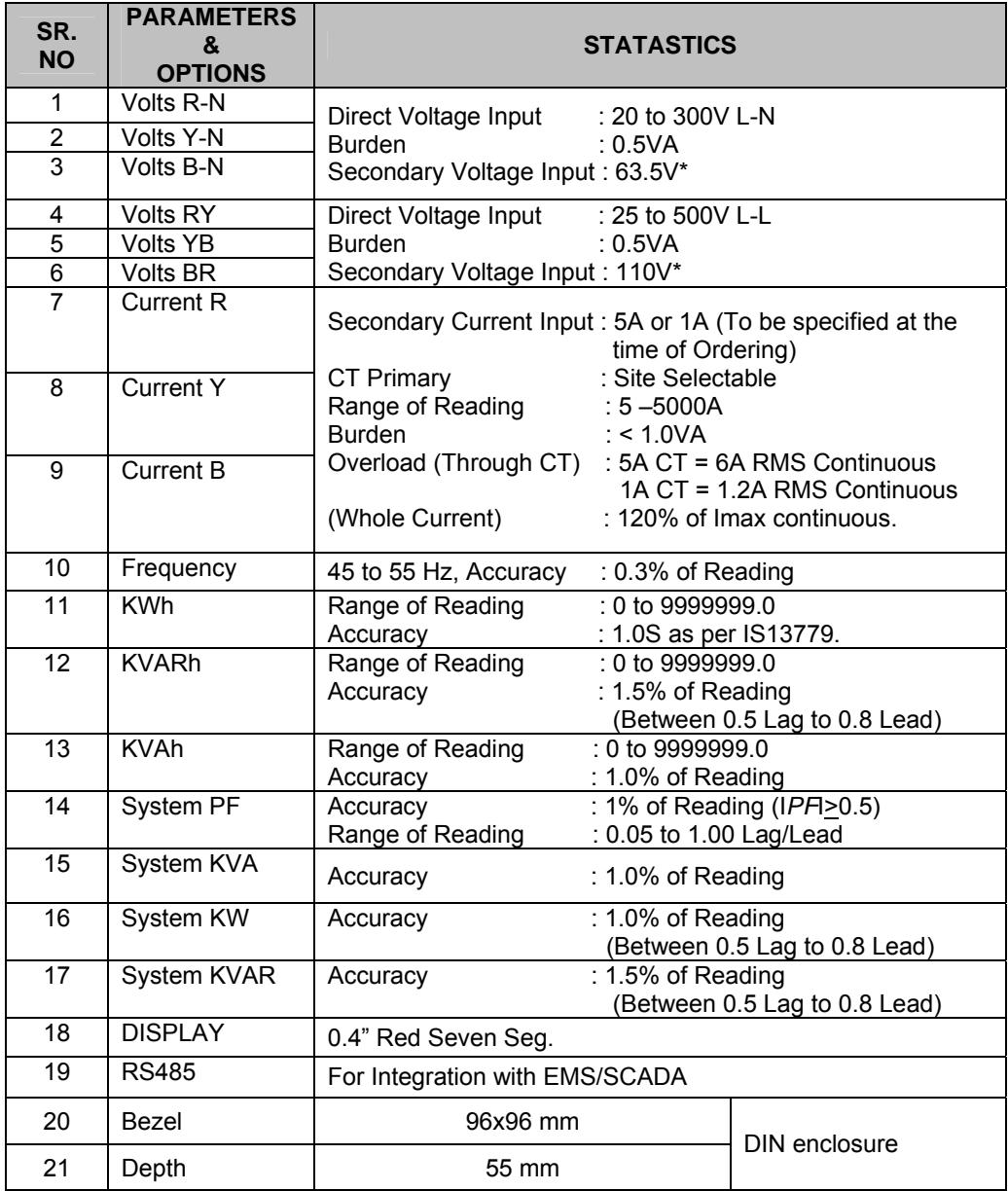

\* To be specified at the time of ordering along with PT primary.

## Installation and Commissioning

The unit can be used only for either 3P4W or 3P3W according to your ordering option and requirement in your electrical installation.

#### **To install and commission for 3P4W, proceed the following instructions:**

1. Push the unit into the panel and mount using the clamps provided on it.

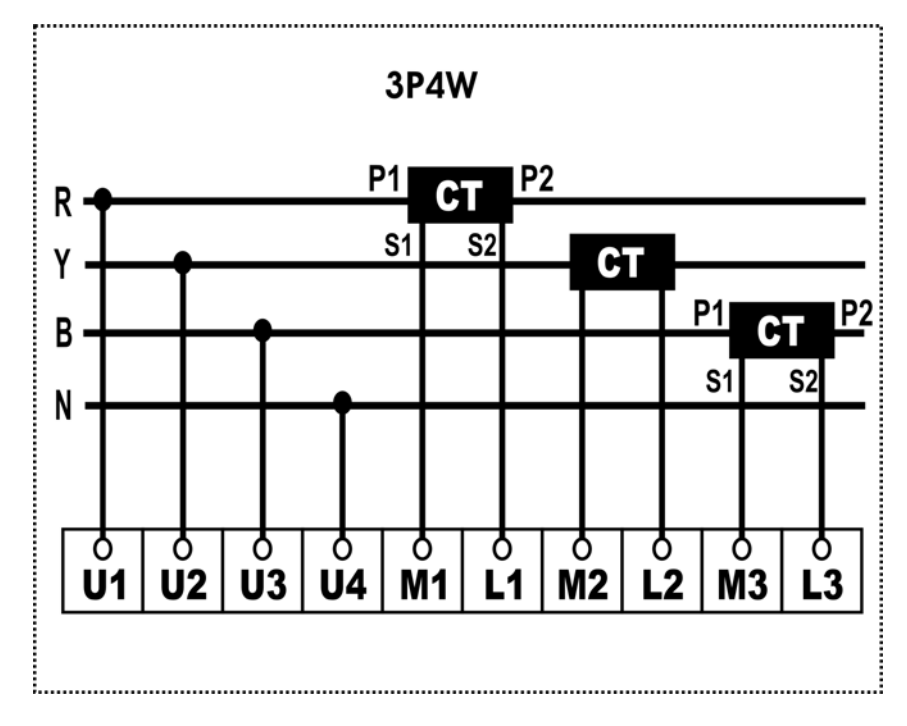

- 2. Connect the auxiliary supply (80V AC to 270V AC) to the terminals marked P and N.
- 3. Connect the three phases with the phase sequence being R-Y-B to the terminals marked U1, U2 and U3 respectively. Make sure that the phases coming to the unit come through control fuses of 1.0A rating. This will protect the electronic inside from damage due to severe over voltage or phase faults in the system.
- 4. Connect the neutral wire to the terminal marked U4.
- 5. Connect the two wires from the R-phase CT to the terminal marked M1 and L1 such that S1 from CT goes to M1.
- 6. Connect the two wires from the Y-phase CT to the terminals marked M2 and L2 such that S1 from the CT goes to M2.
- 7. Connect the two wires from the B-phase CT to the terminals marked M3 and L3 such that S1 from the CT goes to terminal marked M3.

- 8. Switch on the auxiliary supply as well as three phase supply and then, the unit will come alive in order to display such as TRINITY ESPL, CT ratio, Unit Address and Run Mode respectively.
- 9. Firstly, user should program the settable parameters, CT-primary and unit address for RS485 communication port. (*Refer Operational Details in the next section*).
- 10. Now the unit is ready for operation.

**To install and commission for 3P3W, proceed the following instructions:** 

1. Push the unit into the panel and mount using the claim provided on it.

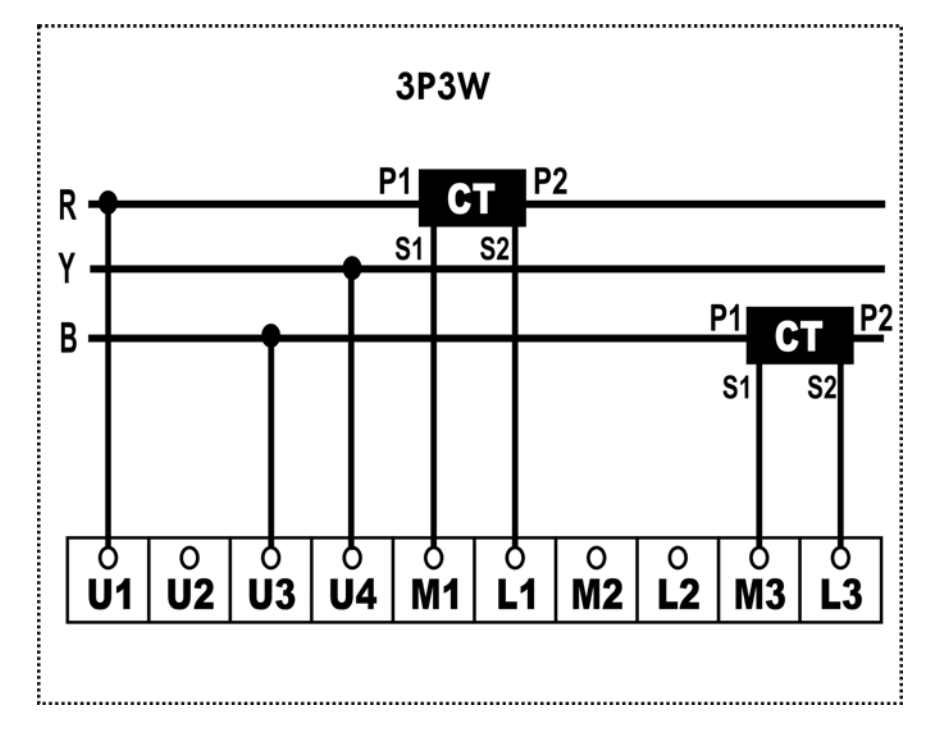

- 2. Connect the auxiliary supply (80V AC to 270V AC) to the terminals marked P and N.
- 3. Connect the three phases with the phase sequence being R-Y-B to the terminals marked U1, U4 and U3 respectively. Make sure that the phases coming to the unit come through control fuses of 1.0A rating. This will protect the electronic inside from damage due to severe over voltage or phase faults in the system.
- 4. Connect the two wires from the R-phase CT to the terminals marked M1 and L1 such that S1 from CT goes to M1.
- 5. Connect the two wires from the B-phase CT to the terminals marked M3 and L3 such that S1 from the CT goes to the terminal marked M3.
- 6. Switch on the auxiliary supply as well as three phases supply and then, the unit will come alive in order to display such as TRINITY ESPL, CT ratio, unit Address and Run Mode respectively.
- 7. Firstly, user should program the settable parameters, CT-primary and unit address for RS485 communication port as required. (*Refer Operational Details in the next section*).
- 8. Now, the unit is ready for operation.

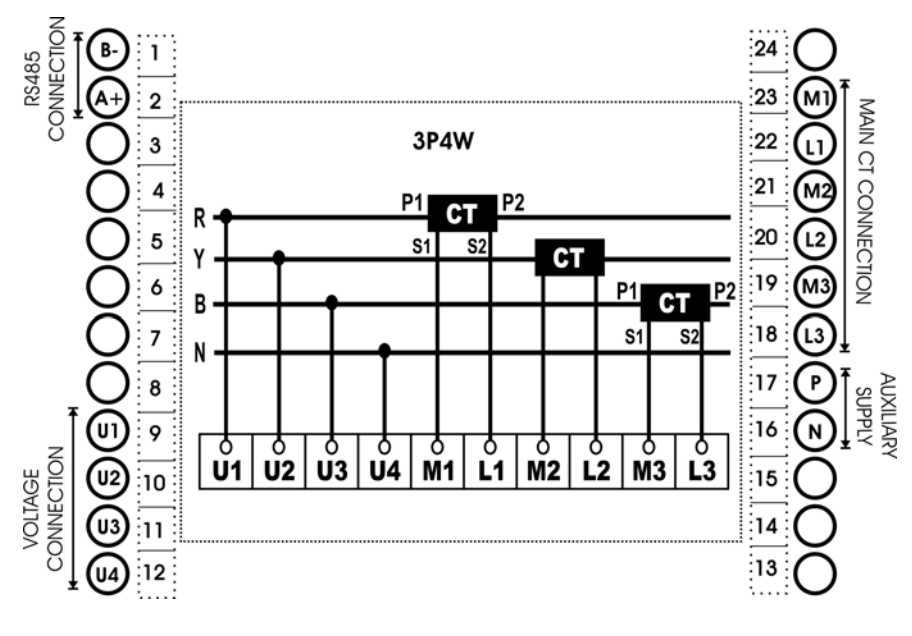

Back View

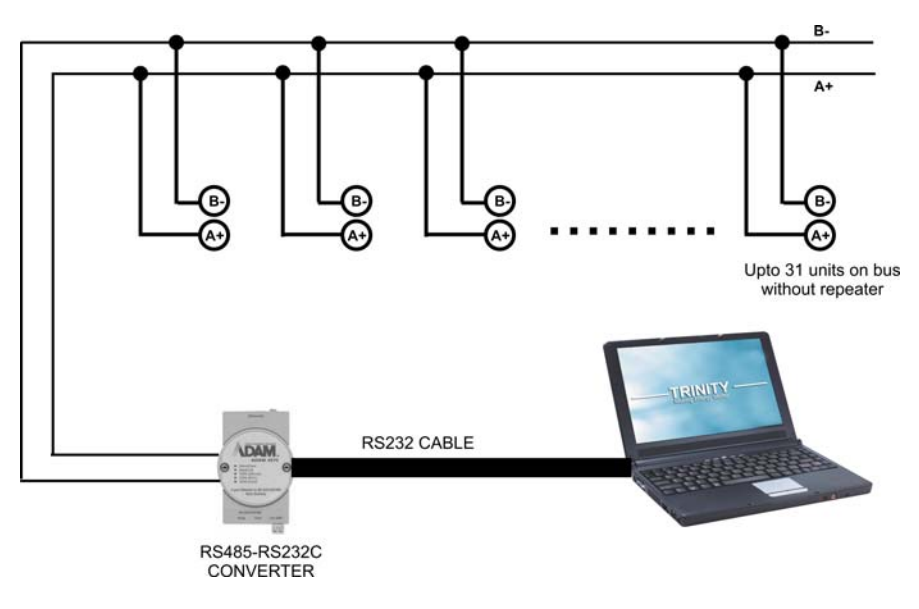

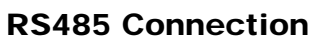

## Operational Details

The Power Meter, Empower is a versatile meter, with all the features needed to implement for a robust electrical load measurement. It can be configured to monitor most electrical parameters and communication needs and, is also achieved by making field programmable parameters, as possible.

There are basically two modes of operation in Empower:

- 1. Programming Mode
- 2. Run Mode

After supplying power (80 VAC - 270 VAC), the unit displays immediately power receiving information, TRINITY ESPL on Red Seven Segment screen and by default, the display comes into Run Mode such as shown below.

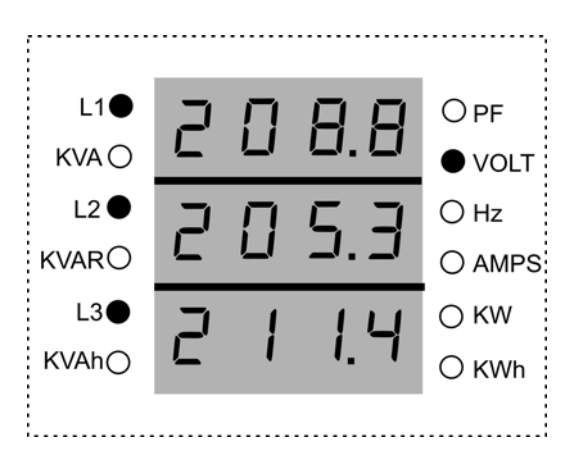

Now, the unit can be operated for both the Programming Mode and Run Mode by pressing the keys such as  $\left(\bigoplus_{n=1}^{\infty} A_{n} \right)$  and  $\left(\bigoplus_{n=1}^{\infty} A_{n} \right)$ 

#### Programming Mode

In order to operate for all the field programmable parameters, it is easy user interface by pressing the keys such as,  $\sum_{k=1}^{\text{free}}$  and  $\sum_{k=1}^{\infty}$  keys. Once the unit displays CT-PRIMARY, press  $\triangle$  key to move into the next programmable parameter, UNIT ADDRESS for RS485 communication.

#### Setting CT- primary

The CT-primary is settable from 5 to 5000 and, should be set so as to give actual current values in an electrical installation.

To set the CT-primary, proceed the following instructions:

- 1. Press  $\frac{\text{FROB}}{\text{ENTB}}$  key for about 4 to 5 seconds on Run Mode display.
- 2. The unit will enter into Programming Mode display with settable parameter, CT-PRIMARY such as shown below.

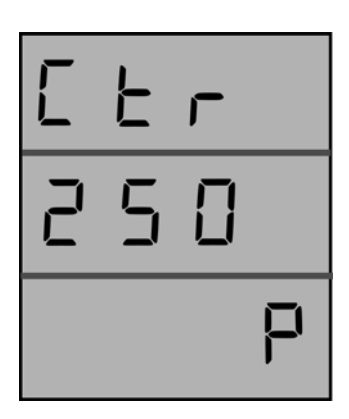

- 3. Press we key. Immediately, P starts blinking with an interval of one second which shows that the parameter is now settable. Set the CT-primary by using and  $\blacktriangledown$  keys until the desired value is received and then press  $\binom{p_{\text{ROG}}}{f_{\text{EMTE}}}$  key to confirm the set value.
- 4. Now, the unit will reset and return into Run Mode.

#### Setting a unit address for RS485 port

The unit has the provision to specify a meter address at site for RS485 port. This address can be set starting from 1 to 255 with a fixed baud rate of 9600.

To set the CT-primary, proceed the following instruction:

- 1. Press  $\frac{\text{p}_{\text{ROB}}}{\text{ENIR}}$  key for about 4 to 5 seconds on Run Mode display.
- 2. The unit will enter into Programming Mode display with the settable parameter, unit ADDRESS such as shown below.

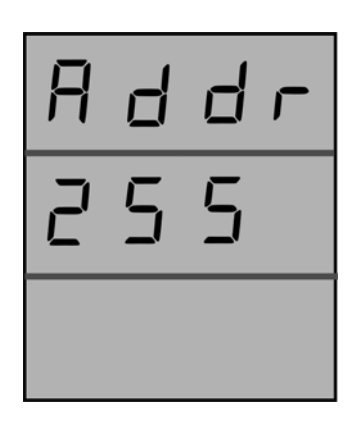

- 3. Press  $\frac{\text{prods}}{\text{EMR}}$  key. Immediately, P starts blinking with an interval of one second which shows that the parameter is now settable. Set the ADDRESS by using and  $\bigtriangledown$  keys until the desired value is received and then, press  $\bigtriangleup$  keys key to confirm the set value.
- 4. Now, the unit will reset and return into Run Mode.

#### Run Mode

In the run mode, the various parameters calculated by the EMPOWER are displayed on different pages on a three lines of 0.4" Red Seven Segment. There are ten parameters which display on different pages with the system values.

#### Run Mode Displays

The Run mode displays will autoscroll by default and stay for each page for an interval of 7 to 8 seconds.

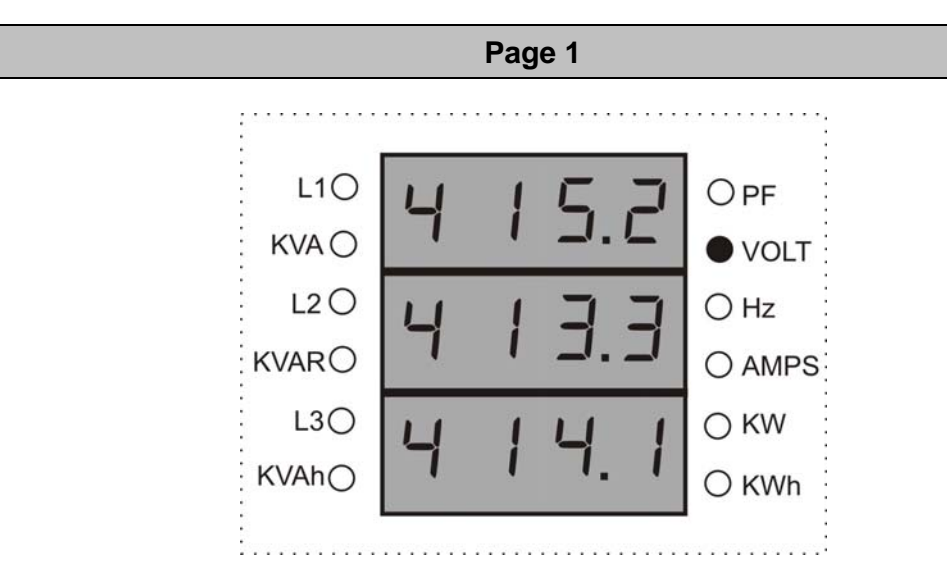

The LED indicator glows on VOLT with respect to L1, L2 and L3 which shows individual phase to phase voltage of R-Y-B on first row, second row and third row display respectively.

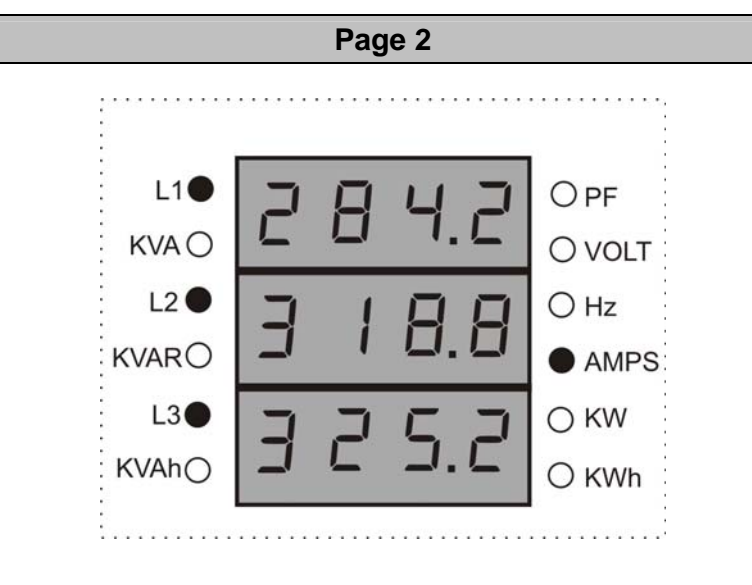

The LED indicator glows on AMPS with respect to L1, L2 and L3 which shows

individual phase current values of R-Y-B on first row, second row and third row display respectively. If current (I)<1000 which takes one digit after decimal. Or else, current (I) ≥ 1000 which doesn't take any digit after decimal.

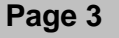

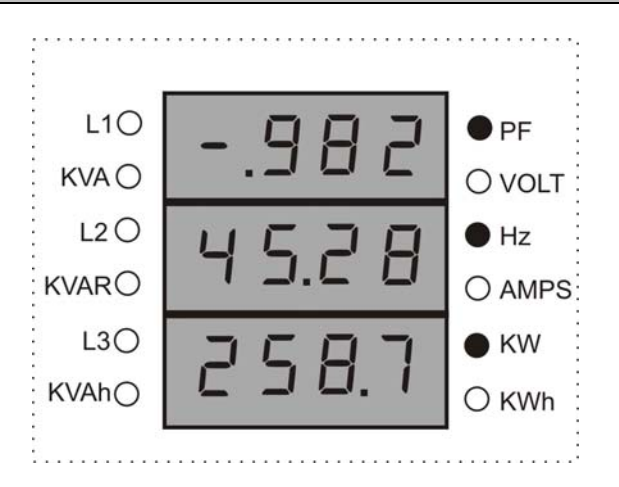

The LED indicators glow on system PF, Hz and active power (KW) which shows their values on first row, second row and third row displays respectively.

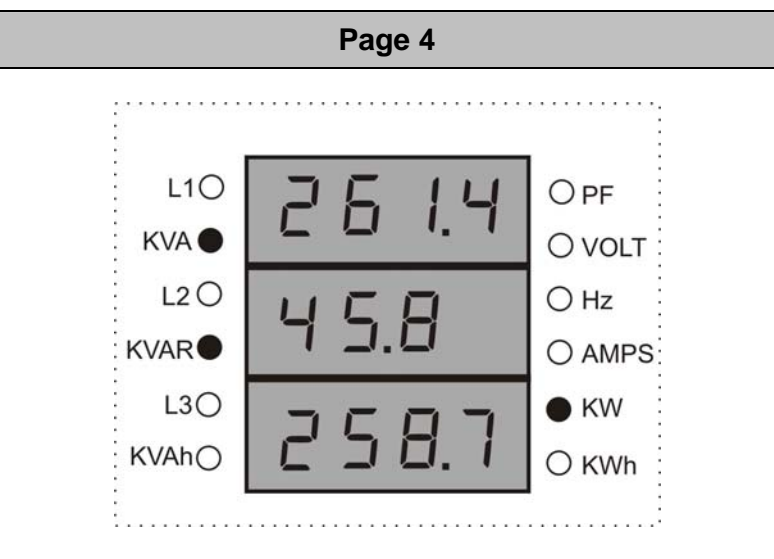

The LED indicator glow on system apparent power (KVA), Reactive power (KVAR) and Active power (KW) which shows their values on first row, second row and third row displays respectively.

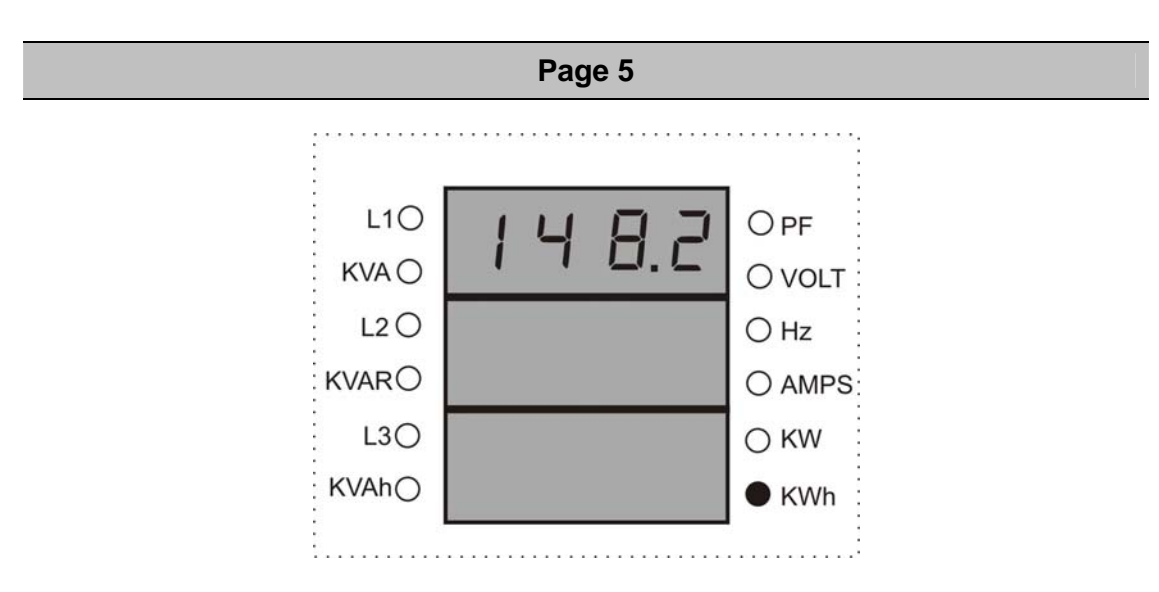

The LED indicator glows on Total Active Energy (KWh) which shows its value on fifth display. If KWh < 100 which takes two digits after decimal. Or else, KWh ≥100 which takes one digit after decimal.

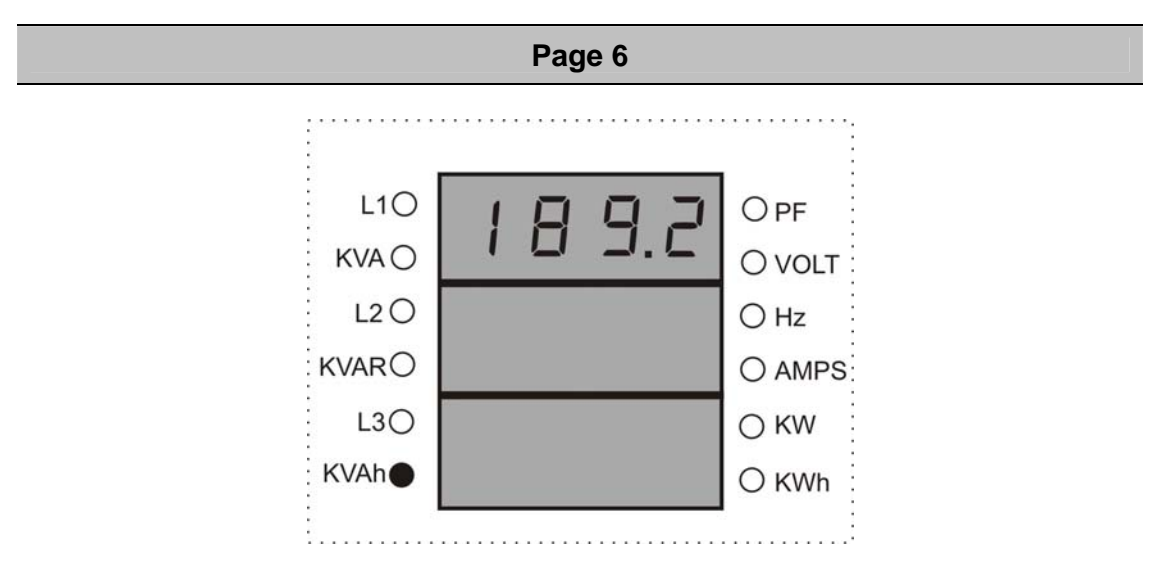

The LED indicator glows on Total Apparent Energy (KVAh) which shows its value on sixth display. If KVAh < 100 which takes two digits after decimal. Or else, KVAh>100 which takes one digit after decimal.

**Page 7** 

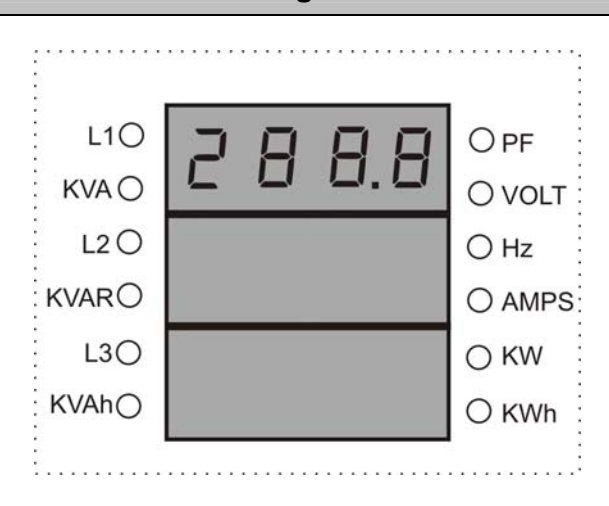

The display shows Total Reactive energy (KVARh). If KVARh < 100 which takes two digits after decimal. Or else, KVARh ≥ 100 which takes one digit after decimal.

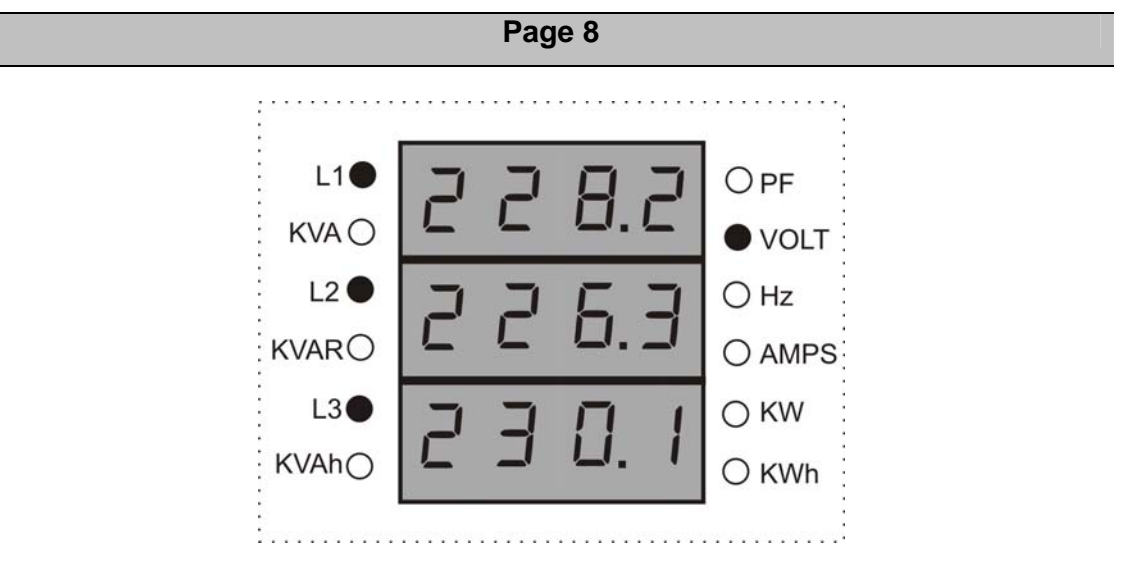

The LED indicator glows on VOLT which shows individual phase to neutral voltage of R-Y-B on first row, second row and third row display respectively.

#### Freezing and unfreezing the displays

The Run Mode Display is in scroll mode by default, i.e. each page is displayed for about 7-8 seconds, after which the next page is automatically shown. To freeze the display at a particular page, press  $\frac{\cos \theta}{\cos \theta}$  key. The LEDs will start blinking to indicate that the display is frozen. Now it is also possible to go to the next or previous page by using  $\blacktriangle$  and  $\nabla$  keys respectively. To unfreeze the display and start autoscrolling again, press  $\frac{\text{prolo}}{\text{ENTR}}$  key.

## Communication

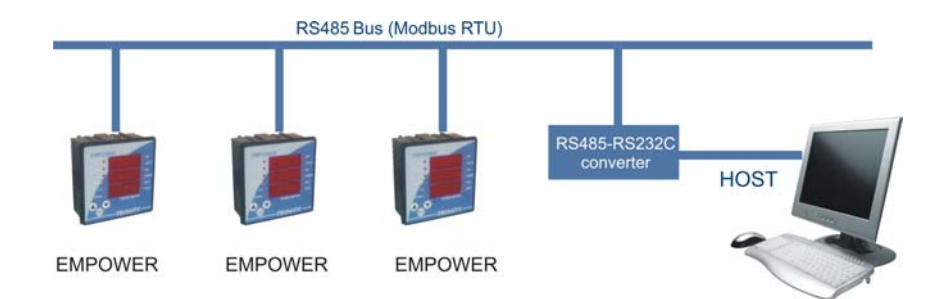

#### **UNIT CONNECTED TO RS485 PORT**

The industrial standard RS-485 communication port option is also available in Empower. This option makes it possible for a user to select Empower to provide power and energy information into a variety of existing or new control systems and communication networks such as EMS/PLS/SCADA.

#### Modbus RTU on RS485 Port

In order to download live data for the various system parameters, user can use RS485 connecting to a SCADA or EMS software. Empower supports an RS485 port with MODBUS-RTU protocol. The station ID for every meter is site selectable. The data which can be read using MODBUS query # 3 (Read Holding Registers) is provided in an address map, with the applicable multiplication factors, vide *Appendix.*

Communication line parameters: 9600/8/N/1.

The register map is described in Appendix. All addresses are in decimal whose parameters are unsigned long. If illegal address is sent in query or host, try to read more than 32 bytes of data in one query exception message is generated. The parameters name, address and multiplication factor are also mentioned.

Reserved values are for future uses which are transmitted as zeroes. Please refer to the address map for the various parameters in Appendix.

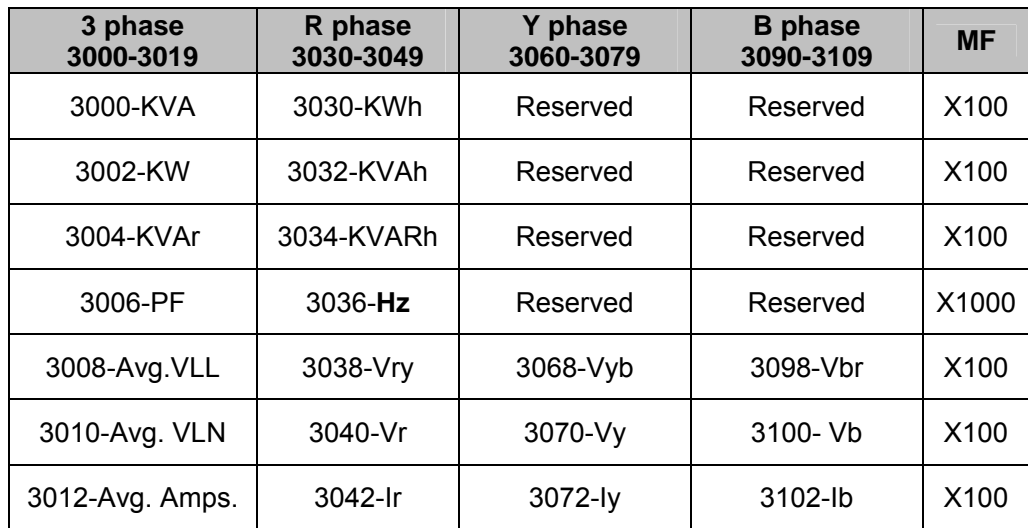

#### Appendix

#### DEFINING MULTIPLICATION FACTOR

- **Hz** has a multiplication factor of 100 & not 1000. e.g. If Hz is 48.33, and then it is sent as 4833.
- For providing resolution, all parameters except PT are multiplied with 100 before transmitting. Thus if the KVA value is 278.99, it is sent out as 27899. PF has MF of 1000, instead of 100. Thus, a PF value of 0.987 is sent as 987.
- If an attempt is made to read some address other than the valid addresses, the exception response is sent.

#### EXPEPTION CODE

In the event that the query from the HOST has no communication error, but there is some error in specifying the address of registers to be read, the meter returns an exception message. The format of the exception message will be as under:

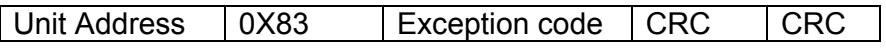

**Exception Code can have only one value**, 02: if the address is not a valid, start address or host has requested more than 32 bytes of data, this code is returned.

## **Ordering Options**

Empower can be ordered with the following options according to your requirements.

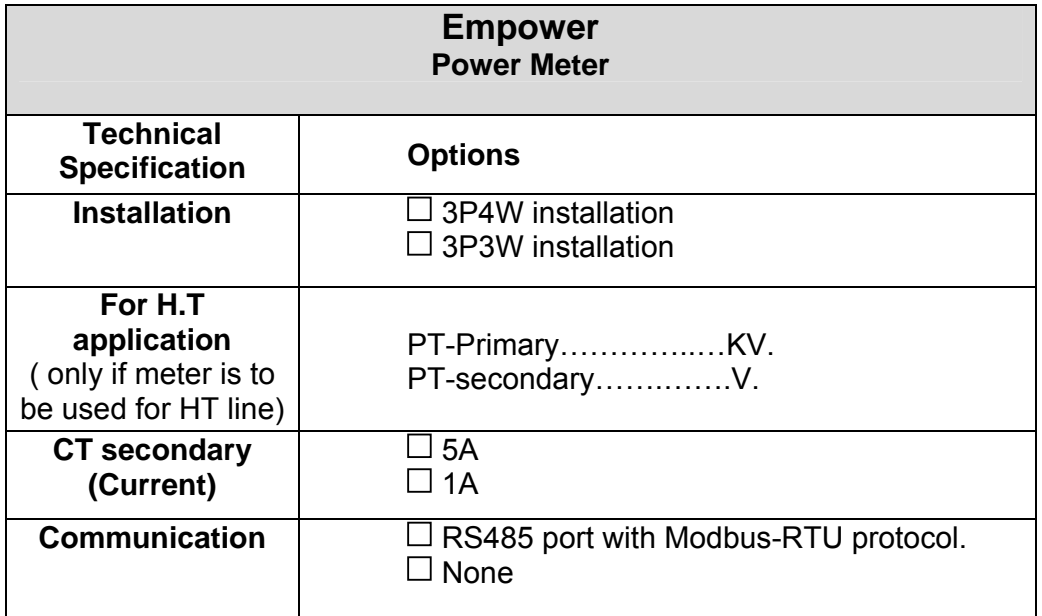

-TRINITY-

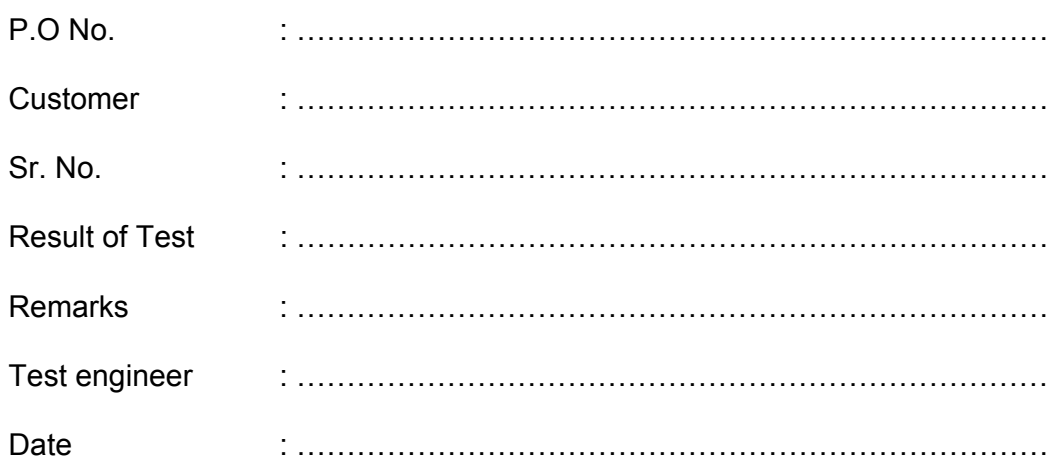